## **Cell Growth Simulation using SAS® Software**

Karen Walker, Walker Consulting LLC, Chandler, Arizona USA

### **ABSTRACT**

This paper will showcase the number crunching power of SAS® 9.4. It's back to basics, with an updated twist, as we will explore the power of the CAMERA interface coupled with SAS® PROCS. Building files read into SAS® 9.4, this discussion seeks to uncover broader technological trends by integrating visuals, with the metrics power of SAS® 9.4. Our objective for this paper is to AUTOMATE the process of visualization for cell growth in a way that inspires us.

## **INTRODUCTION**

In the not too distant past visual communication designs were limited to inform and influence only, never to impress.

Historically, font, and color were used only if available and under strict guidance. For visual communications, standardized reports were "black and white". SAS® procedures like **PROC G3D** built to show space relationships between 3 or more variables had no valid justification. Dose any of this remind you of film and television in the 60s? If so, then you'll see where we're headed with this paper.

Visual communication based on observations, experiences, and research is proven to be most effective. As now special effects are no longer just for motion pictures. Special effects are used on a worldwide basis in business intelligence correspondence to help convey all aspects and properties of the data. The internet and web based publishing have made way for the **"Visual Sound bite"** often referred to as the new standard "Visual Sound Bullet".

This paper will focus on the use of SAS GRAPH® and SAS® BI WEB SERVICES to develop highly productive visual communications. These illustrations will show accurate accounts of the relationships between entities even where there are infinitely many variables. As a rule, the best visual business intelligence solutions are indelibly etched in the brain, and at the same time are brief and are simple to understand.

In this paper we'll use SAS® 9.4 Visual Communications by developing a SAS GRAPH® program for Cell Growth over time. We'll exploit SAS® BI WEB SERVICES techniques to enhance the graph on the internet where the image will move and change across time.

We'll have the chance to look at both XML and JSON formats while uploading content to the WEB. Then try accessing web services using PROC HTTP from BASE SAS® 9.4, PROC SOAP, and PROC JSON for downloading content from the WEB; provided we have access permissions to do so.

Thanks for attending this session.

### **MATHEMATICAL BACKGROUND**

Simulation is finding a solution once, and then adjusting parameters to see what happens to that solution over time.

Let's set our scene by programming two cells. We're going to chart their growth over time by noticing the frequency and size of each cell. We know from books on how to simulate biological cell growth that the rules that govern cell growth are often RANDOM. So the variables for each molecule on the cells are set equal to a variation of the RANNOR function over time.

Now let's consider our two cellular families as we vary time frequency and size not randomly, but instead by what we've discovered through empirical observation, experience, and research. After review of the most interesting genome sequence analysis, protein structure investigation, and gene expression data analysis. We've found the continuous wavelet transformation (CWT) equation meets our requirements.

This is given by the following:

**CWT(ƒ,a,b) = a\*\*-½ ∫ ƒ(t) ψ ( t – b / a )** *dt* 

Where … ψ is the "Mother WAVE", a (the scale parameter) >0, b (the translation parameter), t (is time), and *dt* is (time's derivative). The CWT maps a one-dimensional signal to a two-dimensional time-scale joint representation. It is calculated by continuously shifting a continuously scalable function over a signal and calculating the correlation between the two.

### **PREPARATION**

All charts, plots and files are created with SAS® 9.4 running WINDOWS 10. Before we can make a movie from the .GIF files that SAS GRAPH® creates, we must learn how to move and process those files.

Transporting files/ files suffix on your PC:

- 1. Write files using FILENAME statement in SAS, then INSERT into Microsoft PowerPoint.
- 2. File suffix includes: GIF, PNG, or XML to name a few.
- 3. Use WINDOWS utilities (e.g. PAINT, etc..) to convert files to JPEG

MOV files are captured from CAMERA files or on Social Media for example. They can be loaded to Microsoft PowerPoint in the same manner as PNG, XML, or JPEG files.

SAS® BI WEB SERVICES is made to convert and UPLOAD files to XML with XMLMap utilities.

- Use **PROC JSON** new to SAS® 9.4.
- Use SAS® 9.4 **XML V2 LIBNAME Engine**

SAS® XML Mapper output can be best described by looking at the XMLMap files below. Specific information is requested from a WEB SITE it will be returned in XML or JSON formats. Every website is different so study a site before building an XMLMap.

#### **JSON**

```
proc json out="output\cellsOut.xml" pretty nosastags;
   export work.labs;
run;
```
The NOSASTAGS removes the metadata tags that are not needed for our purpose, and the PRETTY option makes the JSON MAP file easier to read.

```
\lceil{
           "date": "09/21/2017"'
           "summary": "Proteins",
           "maxpre": 342,
           "minpre": 0.1725
    }
]
```
#### **XML**

```
Libname cellgrowth xmlv2 "output\cellsOut.xml";
data cellsOut;
    set work.labs;
run;
```
The XML code looks like this, and can be presented on the internet, and also read back into SAS® without making another XMLMap file.

```
<?xml version="1.0" encoding="windows-1252" ?>
<TABLE>
    <CELLPROTEIN>
           <date>2017-09-21</date>
           <summary>Proteins</summary>
            <maxpre>342</maxpre>
            <minpre>0.1725</minpre>
    </CELLPROTEIN>
\langle/TABLE>
```
### **SAS CODE FIGURE #1**

As mentioned before, we're going to chart cell growth by simulating protein molecules for hair and skin growing over time on a series of scatter plots. We know from books on how to simulate biological cell growth that the rules that govern cell growth are often RANDOM. For this reason we'll build a data set "WORK.LABS" that contains protein molecules; their counts as they grow over time of 6 days. We'll find the growth rate for the protein molecules using the RANNOR function. Then render the data using SAS GRAPH® SGPANEL.

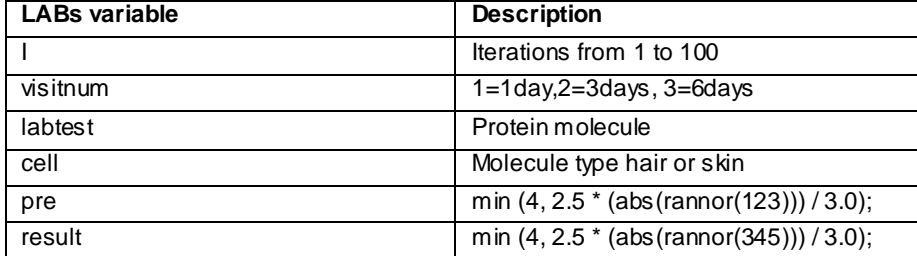

#### **Table 1. The Data Definitions for RANDOM WORK.LABS**

Program 1 shows how SAS® CODE is built for SGPANEL

```
proc sgpanel data=labs;
   panelby labtest visitnum / layout=lattice onepanel novarname;
   scatter x=pre y=result / group=cell markerattrs=(size=9);
   refline 1 1.5 2 / axis = Y lineattrs=(pattern=dash);
    refline 1 1.5 2 / axis=X lineattrs=(pattern=dash);
  rowaxis integer min=0 max=4 label=' ';
    colaxis integer min=0 max=4 label=' *';
    keylegend / title=" " noborder;
run;
```
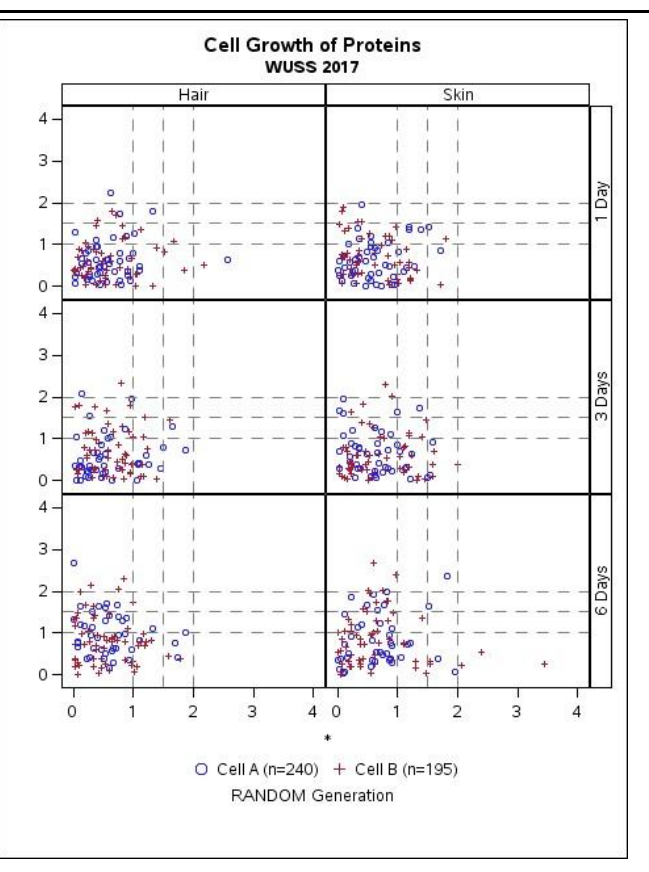

**Figure 1. Scatter Plots output SGPANEL** 

### **SAS CODE FIGURE #2**

In contrast we'll next simulate our WORK.LABS dataset data by charting the cell growth over time using values that satisfy our given equation for modeling the data for CWT: Continuous Wavelet transformation. I must mention that since I've applied limits on the dataset it is more accurate to say DISCRETE Wavelet Transformation (DWT) instead. Since this is a "Visualization Presentation" not a statistics one we focus on the graphs for today.

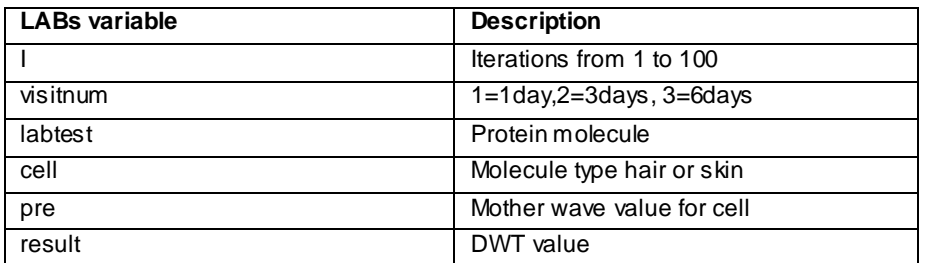

**Table 2. The Data Definitions for DISCRETE WAVELET TRANSFORMATION WORK.LABS**

**Figure 2. Scatter Plots output SGPANEL**

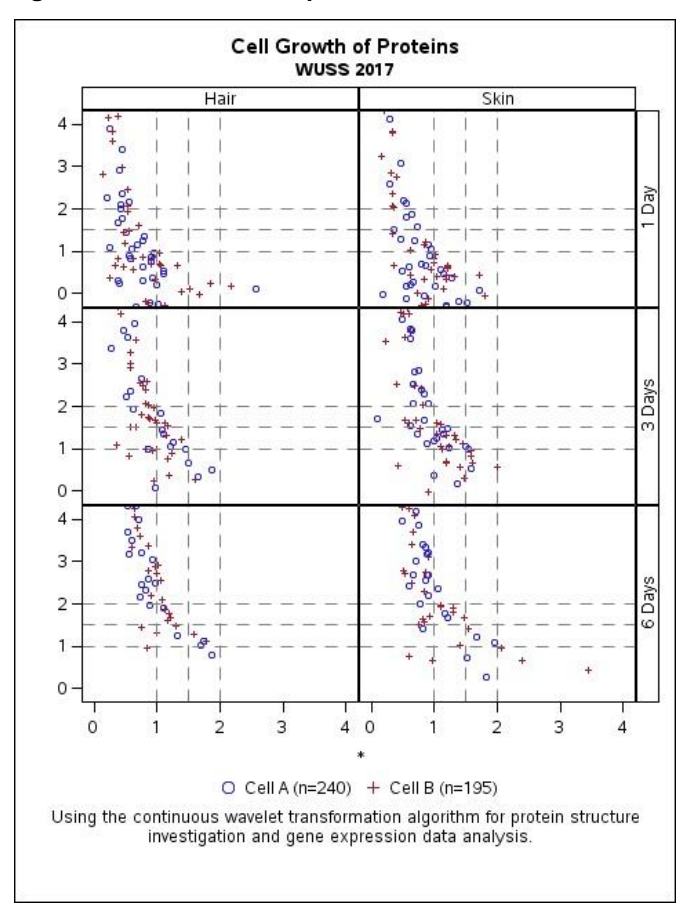

Imagine that we've separated our graph of Cell Growth Proteins into 6 individual plots, 3 for hair, and 3 for skin. The simulation is accomplished as we play "**PROC GREPLAY**" plots over time (visitnum) 1, 2, and 3. On other words, we set up a LOOP to cycle across visitnum, to display each graphic image. Our simulation using the WORK.LABS data table is complete, true cell growth based upon data can be captured as an XMLmap file for display on the internet using an XML LOOPING routine in the same manner.

**Program 2 shows how SAS® CODE is built to make the GRAPHS move over time**

```
libname graphcat '/sas/sas942/sasgraph'; *-- CREATE CATALOG;
symbol interpol=join; 
* Create plots, put in the GRAPHCAT.PROTEIN catalog; 
* Give the plots names of HAIR and SKIN each for visitnum 1,2,3;
proc gplot data=work.labs uniform gout=graphcat.protein; 
where visitnum = 1 and cell = A;
title ''; 
plot result*pre / name='Hair'; 
run; 
<REPEAT for all PLOTS, by visitnum, cell >
… 
proc greplay igout=graphcat.PROTEIN; run; quit;
```
As we can accomplish this with .GIF, and PNG files, we can also perform the same method on images from actual photos of cells. Let's explore how to make our CAMERA images move using all that we've looked at so far.

Using PROC HTTP and PROC SOAP we can capture images from the public domain. A word of caution, please don't download and use images that are the property of someone else without their permission.

#### **HTTP**

To use WEB SERVICES to capture**/download** content from the internet use PROC HTTP introduced on SAS® 9.2. **This HyperText Transfer Protocol** interface requires that we know the **URL** of the content we're looking for. It is often used in conjunction with theXMLV2 LIBNAME engine introduced in SAS® 9.3.

The HTTP procedure is used to obtain the T Cell image file from the **National Institutes of Health**( NIH) database.

```
Filename TcellImage "output\Tcell.png";
```

```
proc http out=TcellImage
          url="https://www.nih.gov/sites/default/files/styles/featured_media_breakp
      oint-large-extra/public/news-events/news-releases/2017/20170727-t-
      cell.jpg?itok=wvG7ziCQ&timestamp=1501164766"
          megthod="GET"
          ct="application/x-www-form-urlencoded";
run;
```
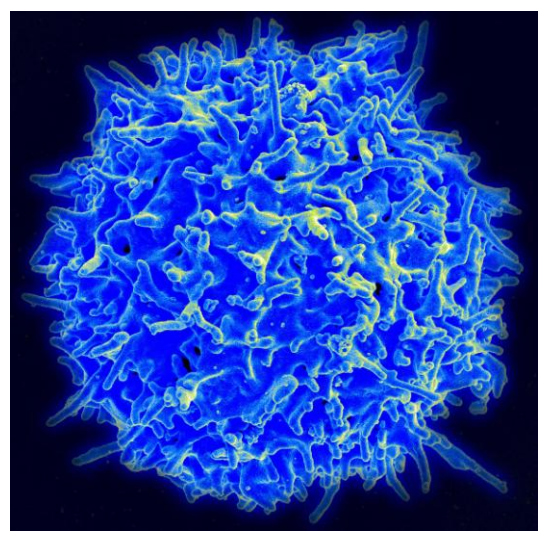

**Display 1. T-Cell from NIH** 

#### **SOAP**

To use WEB SERVICES to capture content use PROC SOAP introduced on SAS® 9.2. **This Simple Object Access Protocol** web service allow us to send a request for data from a variety of formats. Each format depends on the web service targeted. SOAP uses messages built with Web Services Description Language (WSDL) in a file. It is often translated using XML. Notice that a proxy host name and port number is required to communicate with most web services. Consult your BASE SAS® Procedures Guide for more information. Here's an example of a call to SOAP.

```
proc soap in=request
           out=response 
          url="https://pubchem.ncbi.nlm.nih.gov/pug_soap/PUG_SOAP.html/SOAP_server.
      php"
           soapaction="http://pubchem.ncbi.nlm.nih.gov/GetDownloadUrl"
           proxyhost="your host name here"
          proxyport=usually 80
    ;
run;
      https://www.nih.gov/sites/default/files/styles/floated_media_breakpoint-
      large/public/news-events/research-matters/2016/20160315-
      placenta.jpg?itok=AEvutdc2&timestamp=1482332428
```
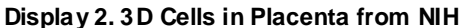

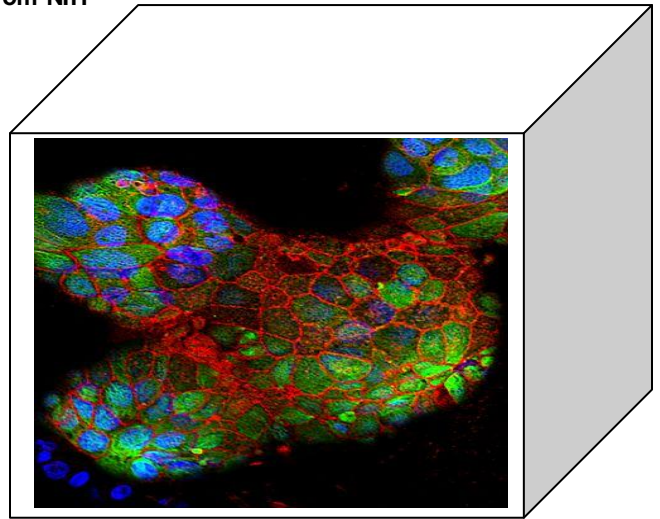

#### **JSON**

To use SAS® BI WEB SERVICES to EXPORT SAS datasets use PROC JSON introduced on SAS® 9.4. It's easy. Try this.

```
proc json out='C:\mywebfile.json' pretty;
           write values 'Age 11'; 
           write ioen array ;
           write values 'Girls'; 
           write open object;
           export sashelp.class(where=((sex='F') and (age=11)));
           write close;
           write close;
    ;
run;
```
### **MAKING THE MOVIE**

Making movies from your SAS® Graphics files gets complicated quickly. It helps to think of it as creating a movie from an "**ANIMATED GIF**" made from a collection of .GIF files in a SAS Catalog. I recommend sticking to one format, file size, and suffix until you are comfortable with processing reports that show your simulations. Keep the special effects handy although. For it will soon be time to show off your science with flare. When it comes to porting your work you'll find it necessary to use the Cloud Foundry, or a Dropbox of some sort because simulation files are usually over 65K MB.

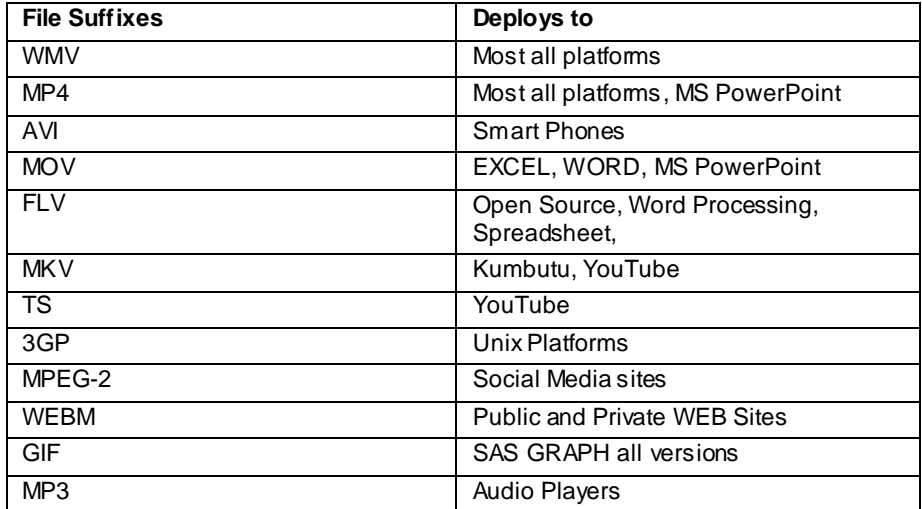

### **CONCLUSION**

As your need to deploy simulation content across the World Wide WEB grows, you'll need to know specific information. Use what you know about PROC JSON when porting SAS data to the internet, and PROC XML for porting internet content into SAS. Expect a new way of visual communication integrating data with simulations and real images from high tech cameras to be the norm from here on.

Look for more about surfacing SAS data to the internet to come shortly.

Surfacing techniques can be found at SAS Business Intelligence WEB Services: <http://support.sas.com/documentation/cdl/en/wbsvcdf/62759/PDF/default/wbsvcdg.pdf>

"To laugh often and much, to win the respect of intelligent people and the affection of children, to earn the appreciation of honest critics and endure the betrayal of false friends, to appreciate beauty, to find the best in others, to leave the world a bit better, whether by a healthy child, a garden patch … to know even on<sup>e</sup> life has breathed easier because you have lived.

This is to have succeeded!"

-Emerson

## **REFERENCES**

Aldroubi,A. and Unser, M. (eds) (1996) Wavelets in Medicine and Biology, CRC Press, Boca Raton, FL.

Vannucci,M and Lió,P (2001) Non-decimated wavelet analysis of biological sequences: applications to protein structure and genomics . Sankhya B, 63, 218 - 233.

Lió , Peter. (2003). "Wavelets in bioinformatics and computational biology: state of art and perspectives" Bioinformatics Review. Vol. 19 no. 1 2003 Pages 2 - 9. Department of Zoology, University of Cambridge, Cambridge, UK and European Bioinformatics institute, Wellcome Trust Genome Campus, Hinxton, Cambs, UK: Oxford University Press

McNeill Bill. (2013). "Beyond the Basics." *Proceedings of the SAS Global 2013 Conference*. Gary North Carolina; SAS Institute

Musitano, Neal Jr. (1999). "User Experience SAS/GRAPH® Charts & Plots Using MXG®." *Proceedings of the SAS Users Group International 1999 Conference*>. Gary, North Carolina: SAS Institute

[http://support.sas.com/sassamples/graphgallery/PROC\\_SGPANEL.html](http://support.sas.com/sassamples/graphgallery/PROC_SGPANEL.html) Support : SGPANEL Program Examples. "Sample 44025" . 08/17/2011. Available at http://support.sas.com/kb/44/025.html.

## **ACKNOWLEDGMENTS**

Thanks go to SAS Institute for having the WUSS conference. Thank you Jesus for all that you are!

## **RECOMMENDED READING**

- Base SAS<sup>®</sup> Procedures Guide
- SAS® XML LIBNAME Engine: User's Guide
- $\bullet$  SAS® For Dummies®
- <https://www.soapui.org/>
- The Little SAS Book

### **CONTACT INFORMATION**

Your comments and questions are valued and encouraged. Contact the author at:

Name: Karen Walker Enterprise: Walker Consulting LLC Address: 6481 West Gary Dr City, State ZIP: Chandler, AZ. 85226 Work Phone: 480.206.7196 Fax: E-mail: kkwalker77@yahoo.com Web twitter: KarenErneWalker

SAS and all other SAS Institute Inc. product or service names are registered trademarks or trademarks of SAS Institute Inc. in the USA and other countries. ® indicates USA registration.

Other brand and product names are trademarks of their respective companies.